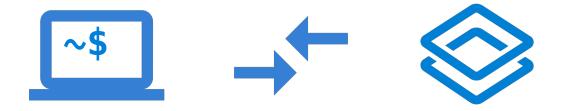

## Developing Web Applications for DHIS2

An introduction to the web API and how to create applications for it

IN5320 – Development in Platform Ecosystems Kjetil Svalestuen

#### Development in Platform Ecosystems

## About me

- Works as a consultant at Bekk
  - Currently stationed at NAV
- Previously student at IFI
  - Took this course in 2016
  - Master thesis on DHIS2
    - Reappropriation of Generic Information Systems
- Previously part-time developer at DHIS2
  - Worked mainly on the Maintenance and Scheduler apps

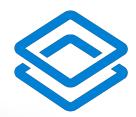

### Reappropriation of Generic Information Systems

Adapting a Generic Information System to Meet Functional Requirements from Another Domain

Kjetil Svalestuen

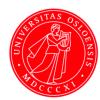

Thesis submitted for the degree of Master in Informatics: Programming and networks

Department of Informatics Faculty of mathematics and natural sciences

UNIVERSITY OF OSLO

## Outline

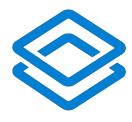

- About DHIS2 and its data structure
- Communicating with the web API
- Building an app and making it talk with DHIS2
- Installing an app in DHIS2

# DHIS2 as a platform

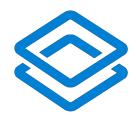

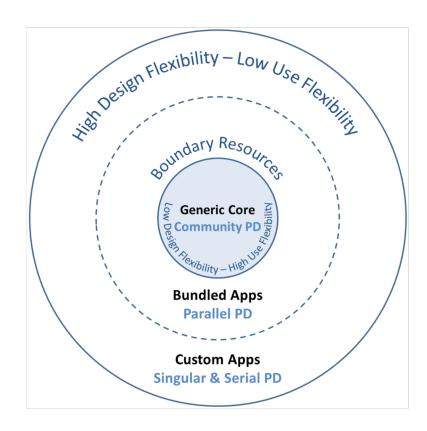

Roland, L. K., Sanner, T. A., Sæbø, J. I., & Monteiro, E. (2017). P for platform. architectures of large-scale participatory design. *Scandinavian Journal of Information Systems*, 29(1).

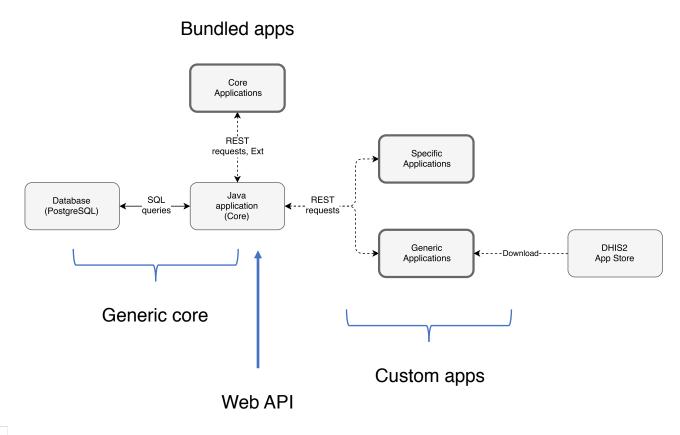

## The flexible data structure

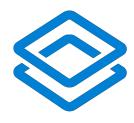

- DHIS has a flexible data structure
  - Adaptable to different contexts
  - Should be able to change the metadata model in a GUI
  - Key principle since the beginning

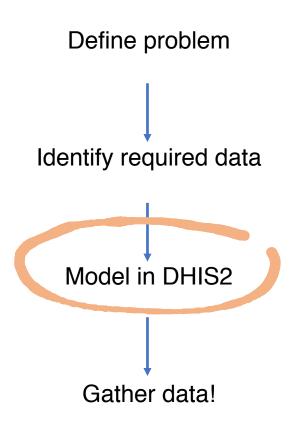

## Metadata vs. collected data

- · Important distinction between
  - Metadata
    - Description of data
    - Abstraction of the real world
    - Configured by *implementers*
  - Collected data
    - Entered by data clerks, doctors etc.
    - Using data entry apps (Tracker/Event Capture, Data Entry)

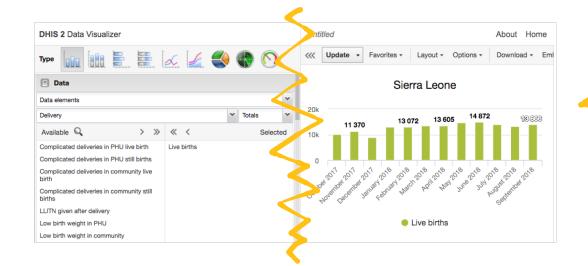

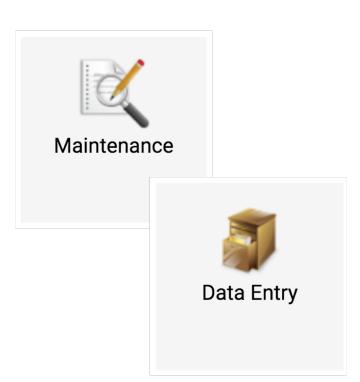

## Three data dimensions

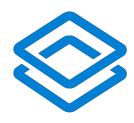

The "what", the "where" and the "when" of collected data values

#### What: Data element

- What are we measuring?
- Mostly primitive types, e.g. number, string, boolean, date
- Example: Number of new measles cases, Age in years

### Where: Organisation unit

- Where a health event took place, or a data value was collected
- Typically a health clinic, hospital etc.

### When: Time period

- When the data value was collected (period or timestamp)
- Typically grouped by data presentation apps
  - (weekly, monthly, annually etc.)

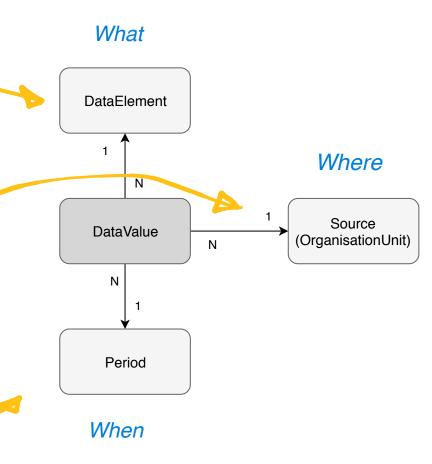

# Organisation unit hierarchy

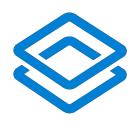

- Organisation units are structured in a tree-like hierarchy
- Organisation Units
  - Either a specific, geographical position (i.e. coordinates)
    - · Health clinics, hospitals etc.
  - Or a geographical area (list of coordinates/polygon)
    - E.g. a country, region, city etc.
- · Each unit has an organisation unit level
  - E.g. "national", "district", "chiefdom" or "facility"
  - These are also user-defined

### Sierra Leone

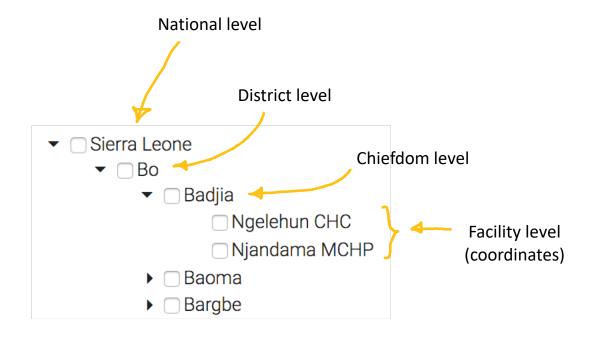

## Some common metadata

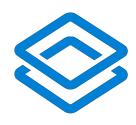

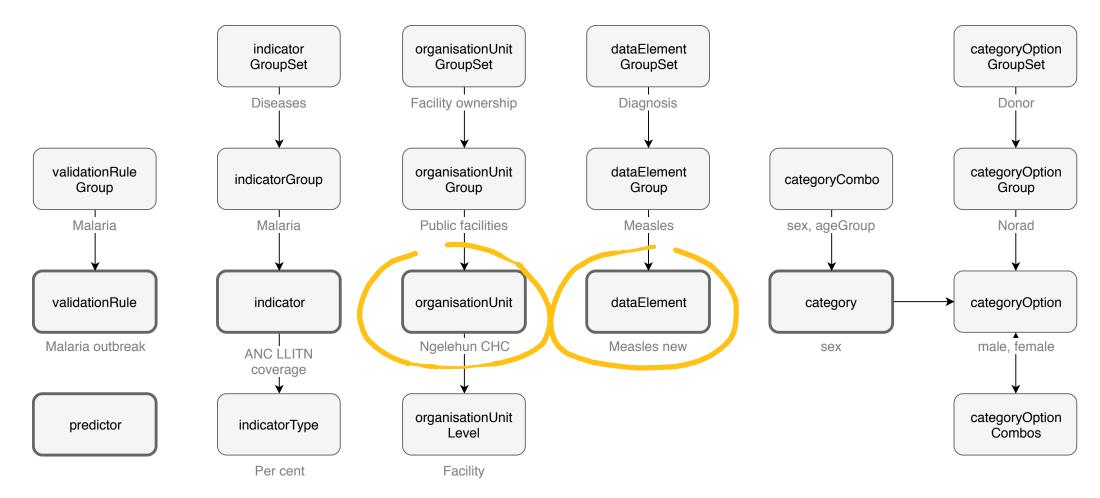

## "Aggregate" and Tracker

- Two conceptual ways of collecting data
- Aggregation
  - Great for collecting routine data sets
  - Example: Monthly reporting of a data set from health clinics
- Tracker
  - Great for capturing processes for a certain entity
  - The tracked entity can be a person, a health commodity, lab sample etc.
  - Either a chain of different stages or one, repeatable stage
  - Each stage has a number of data elements to collect
  - Example: Tracking a child through their vaccination program
    - Stage: Tubercolosis vaccination
      - Data element: BCG Dose

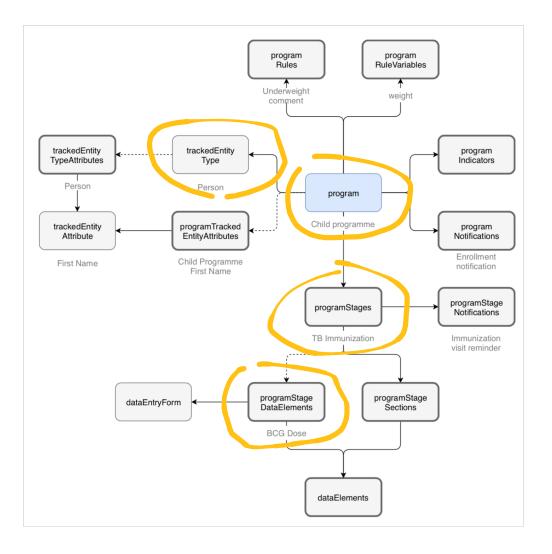

```
▼ "resources": [
         "displayName": "Data Element Group Sets",
         "singular": "dataElementGroupSet",
         "plural": "dataElementGroupSets",
        "href": "https://play.dhis2.org/dev/api/dataElementGroupSets"
         "displayName": "Category Option Group Sets",
         "singular": "categoryOptionGroupSet",
         "plural": "categoryOptionGroupSets",
         "href": "https://play.dhis2.org/dev/api/categoryOptionGroupSets"
         "displayName": "Program Stage Sections",
         "singular": "programStageSection",
         "plural": "programStageSections",
         "href": "https://play.dhis2.org/dev/api/programStageSections"
         "displayName": "Color Sets",
         "singular": "colorSet",
         "plural": "colorSets",
        "href": "https://play.dhis2.org/dev/api/colorSets"
         "displayName": "Event Reports",
         "singular": "eventReport",
         "plural": "eventReports",
         "href": "https://play.dhis2.org/dev/api/eventReports"
         "displayName": "Validation Results",
         "singular": "validationResult",
         "plural": "validationResults",
         "href": "https://play.dhis2.org/dev/api/validationResults"
```

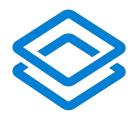

## The Web API

## DHIS2's Java core

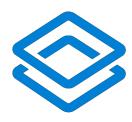

- An enormous Java monolith application (280k java lines across 2946 files)
  - All available on github: https://github.com/dhis2/dhis2-core
- Supplies the interface between the database and applications
  - Contains logic for the system components
- Exposes the web API
  - · Based on the REST architecture

# Accessing the API

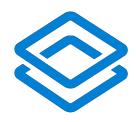

- In a browser, using a log-in session
  - Navigate to the URL (https://<dhis2-url>/api)
  - 2. Log in with your credentials
- With an "Authorization" header
  - Basic <Base 64-encoded string>
  - Encoded string: btoa(username:password)
  - Example for admin:district; Basic YWRtaW46ZGlzdHJpY3Q=

# Navigating the API

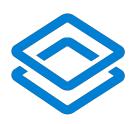

- · Can be viewed in any web browser
  - With ordinary GET-requests
  - Returns xml by default, json with a .json suffix
- /api/resources
  - Contains a list of all metadata endpoints
- /api/<resource[s]>
  - List all metadata items of a certain type
  - Available parameters:

| Parameter     | Explanation                        | Example                                             |
|---------------|------------------------------------|-----------------------------------------------------|
| ?paging=false | Disable paging                     |                                                     |
| ?filter       | Filter items on given constraint   | ?filter=id:eq:IpHINAT79UW                           |
| ?fields       | Show given fields                  | ?fields=id,displayName                              |
|               | Show all fields                    | ?fields=:all                                        |
|               | Show properties of embedded object | <pre>?fields=id,programStages[id,displayName]</pre> |

# **Exploring resources with Schemas**

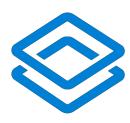

- /api/schemas
  - Show key attributes for all available resources
- /api/schemas/<resource>
  - Show all attributes for one specific resource

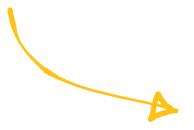

```
▼ "schemas": [
         "klass": "org.hisp.dhis.attribute.AttributeValue",
         "shareable": false,
         "metadata": false,
         "plural": "attributeValues",
         "displayName": "Attribute Value",
         "collectionName": "attributeValues",
         "implicitPrivateAuthority": false,
         "nameableObject": false,
         "href": "http://localhost:8080/api/schemas/attributeValue",
         "subscribable": false,
         "order": -2147483648,
         "translatable": false,
         "identifiableObject": false,
         "favoritable": false,
         "subscribableObject": false,
         "dataShareable": false,
         "embeddedObject": false,
         "defaultPrivate": false,
         "name": "attributeValue",
         "namespace": "http://dhis2.org/schema/dxf/2.0",
         "singular": "attributeValue",
         "persisted": true,
        "references": [
            "org.hisp.dhis.attribute.Attribute"
        "authorities": [],
        "properties": [
                "fieldName": "lastUpdated",
               "simple": true,
                "required": false,
                "writable": true,
               "nameableObject": false,
               "klass": "java.util.Date",
                "propertyType": "DATE"
```

# Modifying data

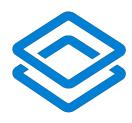

- API supports the following other methods:
  - POST
    - Creates a new entry
    - See resource schema on /api/schemas/<resource> for required fields
  - DELETE
    - Delete an entry
    - · Might have dependencies!
  - PUT
    - Replace the whole item
    - Requires app to download whole object
  - PATCH
    - Change specific attributes
    - Might not work on all endpoints try!

Prototype with Postman, Curl or a similar tool!

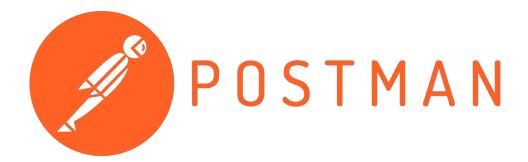

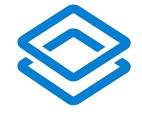

# *Let's build an <App />!*

# Agenda for this session

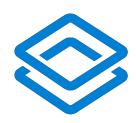

- 1. Create a basic React application
- 2. Fill it with some data
- 3. Post new data
- 4. Delete existing data
- 5. Installing your app in DHIS2

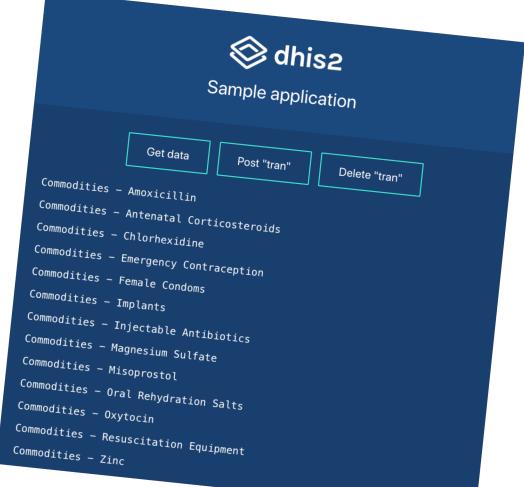

```
.... "name": "Sample app",
    "launch_path": "index.html",
    .... "appType": "APP",
    ····"icons": {
    ----"48": "icon.png"
    ····"developer": {
   "name": "Kjetil Svalestuen",
   ...."company": "University of Oslo"
11
    "default_locale": "en",
12
   "activities": {
   ····"dhis": {
   ···· "href": "*"
   • • • • }
17
18
```

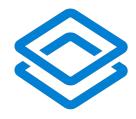

Installing the app in DHIS2

### The manifest file

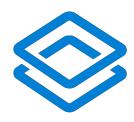

### manifest.webapp

- Place at root level in your bundled application
- Tells DHIS2 about important properties of your app
- Can be generated using the d2-manifest NPM package

#### activities.dhis.href: \*

- Converted to URL of DHIS2 instance
- Read manifest file in production to get the URL
  - Use webpack with NODE\_ENV

```
"name": "Sample app",
"version": "1.0.0",
"description": "Sample web app for DHIS2",
"appType": "APP",
"launch_path": "index.html",
"default_locale": "en",
"activities": {
··· dhis": {
       ···"href": "*"
···"icons": {
   "48": "icon.png"
··· "developer": {
"name": "Kjetil Svalestuen",
"company": "University of Oslo"
```

## Some words of advice

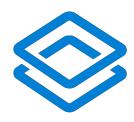

- Let the backend do the hard work
  - Use the filter and fields parameters for what they're worth
- 2. If you're suddenly facing a wall of errors, you might be logged out
  - Refresh your login token by visiting the login-page
- Use your browser and other tools like Postman or Curl
  - Might be easier than debugging the API through your app
- 4. Consider hosting your own DHIS2 instance
  - Chore to configure, but comes with a few benefits
    - 1. Nobody will mess up your data (except for yourself)
    - 2. Access to server logs and error stacks